# R for bioinformatics (or anything else)

Cait Harrigan & Gabi Morgenshtern

# Before we begin.... pollev.com/charrigan888

Please vote on what you want to get out of today's workshop

### What is R? What is Rstudio?

R is a programming language - a set of rules for how to tell a computer to do something

RStudio is an interface for coding with R. You may see it called an "environment" or an "IDE"

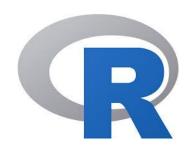

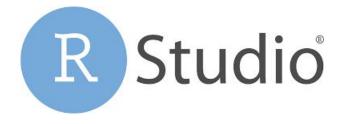

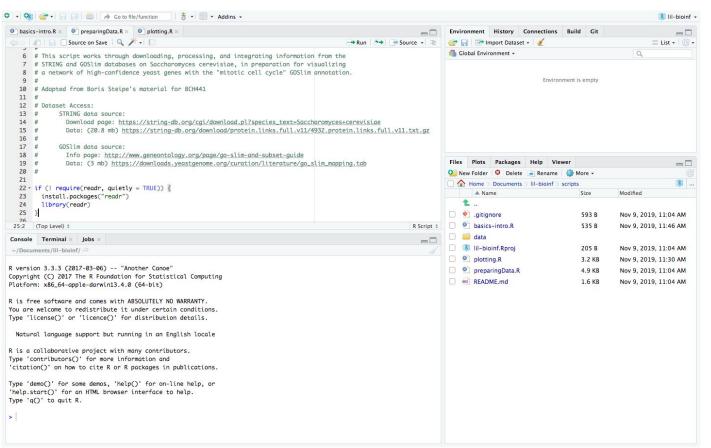

#### The console:

- run R code

#### **Scripts:**

- write and save R code
- can be sourced to re-use useful code

#### **Environment:**

 what information is available to the console

#### Files:

- files on your machine

#### Project:

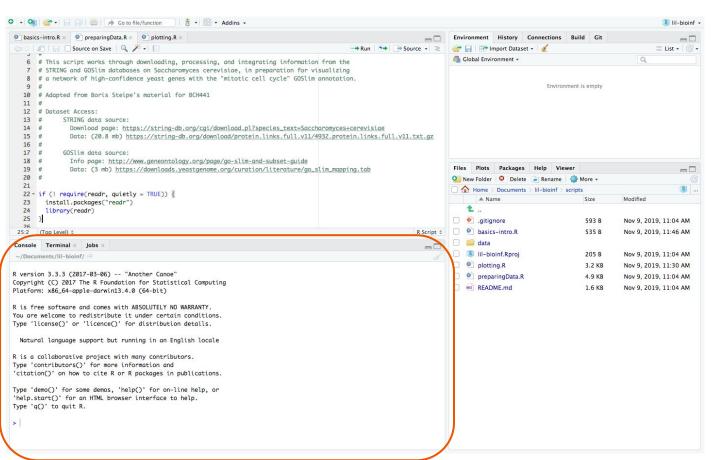

#### The console:

- run R code

#### **Scripts:**

- write and save R code
- can be sourced to re-use useful code

#### **Environment:**

 what information is available to the console

#### Files:

- files on your machine

#### Project:

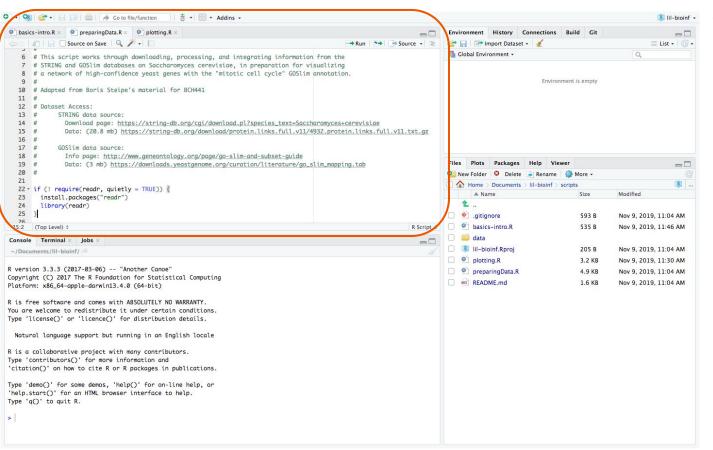

#### The console:

- run R code

#### **Scripts:**

- write and save R code
- can be sourced to re-use useful code

#### **Environment:**

 what information is available to the console

#### Files:

- files on your machine

#### Project:

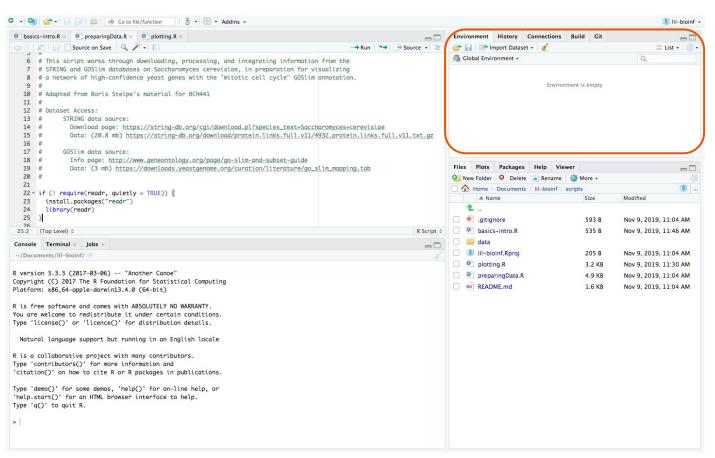

#### The console:

- run R code

#### **Scripts:**

- write and save R code
- can be sourced to re-use useful code

#### **Environment:**

 what information is available to the console

#### Files:

files on your machine

#### Project:

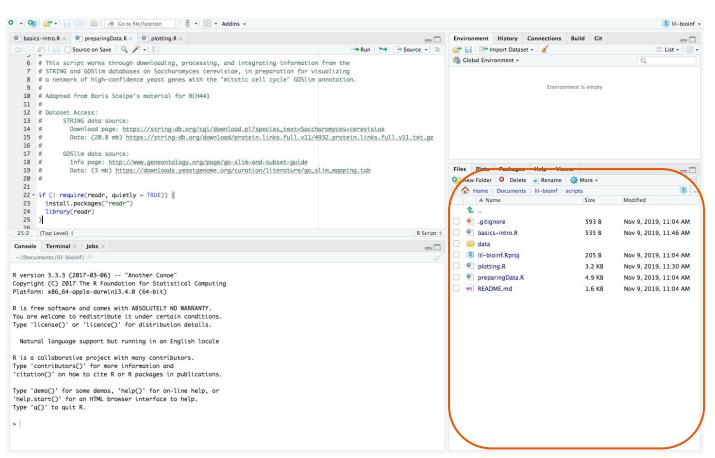

#### The console:

- run R code

#### **Scripts:**

- write and save R code
- can be sourced to re-use useful code

#### **Environment:**

 what information is available to the console

#### Files:

files on your machine

#### Project:

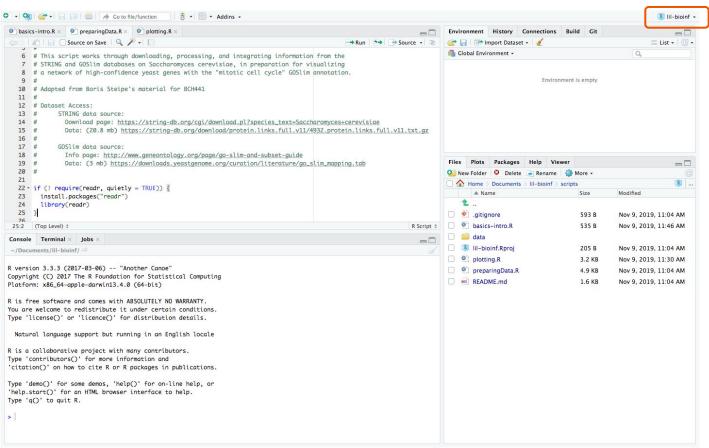

#### The console:

- run R code

#### **Scripts:**

- write and save R code
- can be sourced to re-use useful code

#### **Environment:**

 what information is available to the console

#### Files:

- files on your machine

#### Project:

# **Objects**

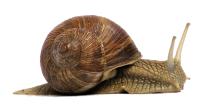

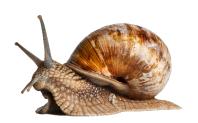

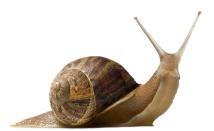

Objects let us talk about the things we want our code to do. Objects are part of a useful paradigm that lets us turn abstract concepts into concrete actions.

Some examples of objects: a number, a string of characters, a list, or even a function.

Abstract concept

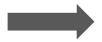

Concrete action

# **Objects**

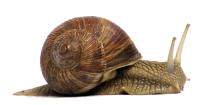

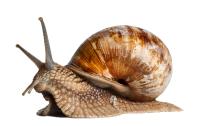

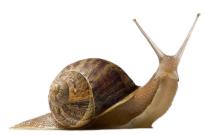

Objects let us talk about the things we want our code to do. Objects are part of a useful paradigm that lets us turn abstract concepts into concrete actions.

Some examples of objects: a number, a string of characters, a list, or even a function.

Abstract concept

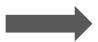

Concrete action

What's the average speed of these three snails?

<u>0.013m/s + 0.008m/s + 0.011m/s</u> 3

# **Objects**

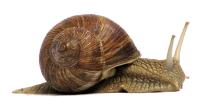

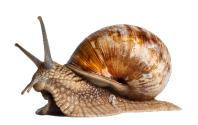

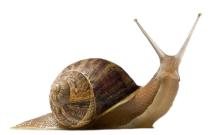

Objects let us talk about the things we want our code to do. Objects are part of a useful paradigm that lets us turn abstract concepts into concrete actions.

Some examples of objects: a number, a string of characters, a list, or even a function.

#### Abstract concept

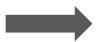

What's the average speed of these three snails?

#### Concrete action

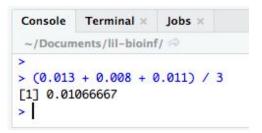

### **Variables**

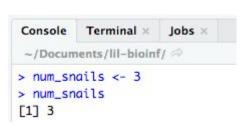

We can manipulate variables in the same way that we did the objects they refer to.

We can store objects in variables. They act as a shorthand name for the object that they refer to.

We use the assignment operator <- to set the value of a variable

```
Console Terminal × Jobs ×

~/Documents/lil-bioinf/ >

> num_snails <- 3

> speed_snail1 <- 0.013

> speed_snail2 <- 0.008

> speed_snail3 <- 0.011

> (speed_snail1 + speed_snail2 + speed_snail3) / num_snails

[1] 0.01066667
```

## **Functions**

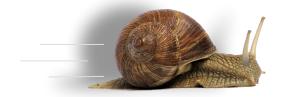

We use functions to write reusable code. They let us make modifications to objects, or get information about them.

A function takes input parameters, and returns output.

**Function definition** 

Function call - the input is the object snail\_speeds and the return value is a message about the snails

# Let's dive in!

# github.com/harrig12/lil-bioinf

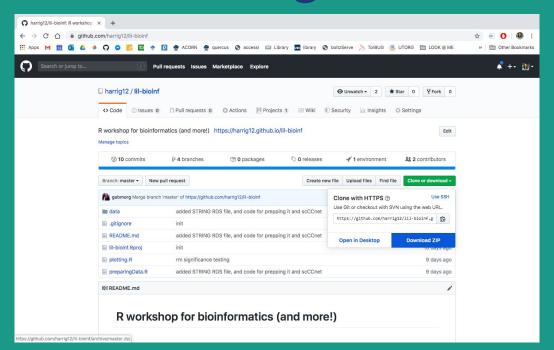

# Let's dive in!

# github.com/harrig12/lil-bioinf

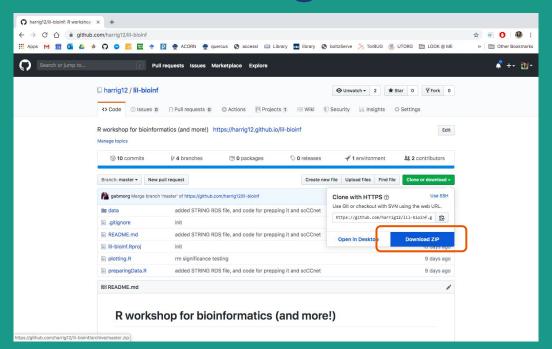

# **Scripts**

Save code for reusability.

For example - we saw the basics-intro.R script

Scripts can be executed with "run" and this will sequentially step through all the code in the script.

This can be done without explicitly opening an R session (ex. from the command line). Running the script will start a fresh one, different from your console session.

# Get more functionality

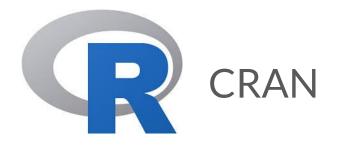

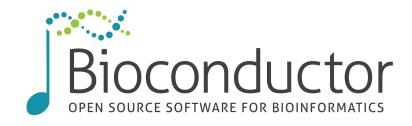

CRAN and Bioconductor are both great places to get *maintained* R packages. After you install a new package, load it at the start of your scripts or in the console with the library() function

### **Data structures**

To hold and manipulate data, we tend to use particular objects. Dataframes are great for their flexibility and versatility. You may also see data in lists, matrices, etc.

Certain packages implement their own data structures with "slots" for different pieces of information.

For now, we'll focus on dataframes.

Dataframes can be constructed with named or un-named columns.

If you try to add data that is mismatched in length to other columns in the dataframe, you might get an error.

```
Console Terminal × Jobs ×

~/Documents/lil-bioinf/ 
> data.frame(1:5, c("one", "two"))

Error in data.frame(1:5, c("one", "two")):

arguments imply differing number of rows: 5, 2
```

# **Useful functions with dataframes**

Try each of these functions out on snail\_data. What does each output?

| Function   | Output |
|------------|--------|
| head()     |        |
| dim()      |        |
| colnames() |        |
| summary()  |        |
| table()    |        |
| plot()     |        |

# Useful functions with dataframes

Try each of these functions out on snail\_data. What does each output?

| Function |
|----------|
|----------|

| head()     | A preview of the dataframe    |
|------------|-------------------------------|
| dim()      | Dimensions of the dataframe   |
| colnames() | Column names of the dataframe |
| summary()  | Summary of each column        |
| table()    | Counts of matching entries    |
| plot()     | A plot                        |

# Accessing and subsetting dataframes

Subsetting is an important part of data manipulation!

For columns, we call this "selecting". For rows, we call this "filtering" or "subsetting".

In base R, there are a few ways to do this. In the wild, you may see the following forms:

```
snail_data$speed
snail_data[["speed"]]
snail_data[,1]
```

You may find it easier to use subset()

# Accessing and subsetting dataframes

Subsetting is an important part of data manipulation!

For columns, we call this "selecting". For rows, we call this "filtering" or "subsetting".

A great way filter rows is to use boolean vectors, that record whether a desired property is true or not

# Exit survey pollev.com/charrigan888

# Thanks!

These slides and workshop materials are available at harrig12.github.io/lil-bioinf